## 附属図書館の蔵書を探す(図書編)

図書館の蔵書検索システム(OPAC)を使って、草薙・小鹿の2キャンパス図書館にある蔵書を検索するこ とができます。ここでは、**図書(視聴覚資料を含む)の探し方**を説明します。

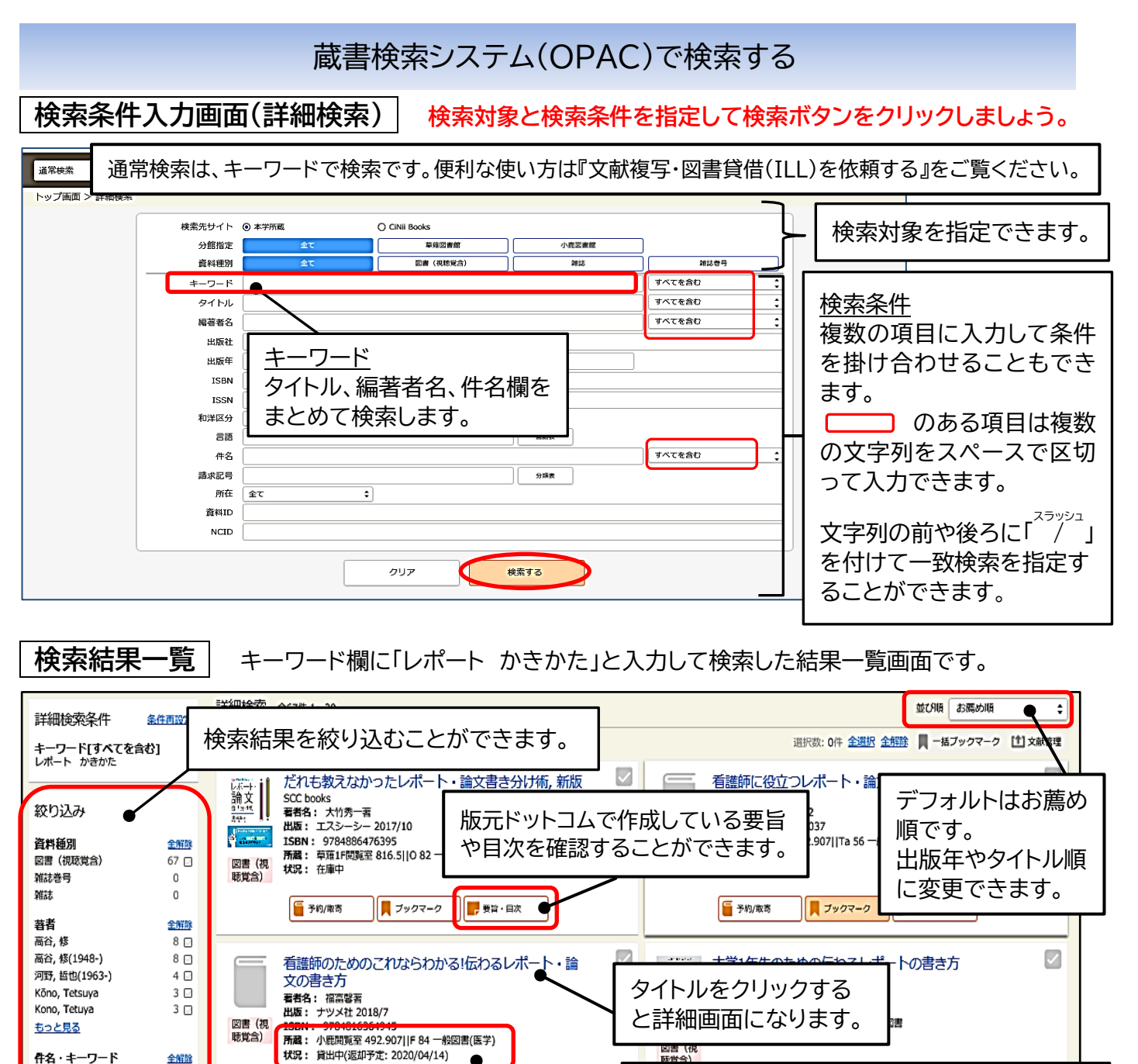

配架場所や請求記号、在庫中や貸 出中などの状況がわかります。タイ トル・所在・請求記号をメモして書 架へ。貸出中の場合は予約/取寄を

 $\prod$  Jyov-

■ 要旨・日次

クリック。

**下子的/取寄** 

論文作法

看護学 -- 研究・指導 英語 -- 作文

看護学

Writing

もっと見る 出版年

> 2016-2020

> 2011-2015 > 2006-2010

> 2001-2005

> 1996-2000

絞り込む

もっと見る

59<sub>□</sub>  $12$   $\Box$ 

 $6\overline{6}$ 

 $4\,\boxtimes$ 

 $4\Box$ 

全解除

12日  $10\ \text{G}$ 

 $8<sub>°</sub>$ 

 $8\Box$ 

 $12<sup>°</sup>$ 

キーワード入力のポイント

⇒図書のとおりの表記、もしくはヨミで検索 ISBN(国際標準図書番号)で検索

⇒別の表記、同義語、関連語、上位語、下位語、 件名、分類番号(請求記号の欄に入力)など

・特定の図書を探す時

・不特定の図書を探す時

で検索

## **検索結果詳細** 『大学 1 年生のための伝わるレポートの書き方』の詳細表示画面です。

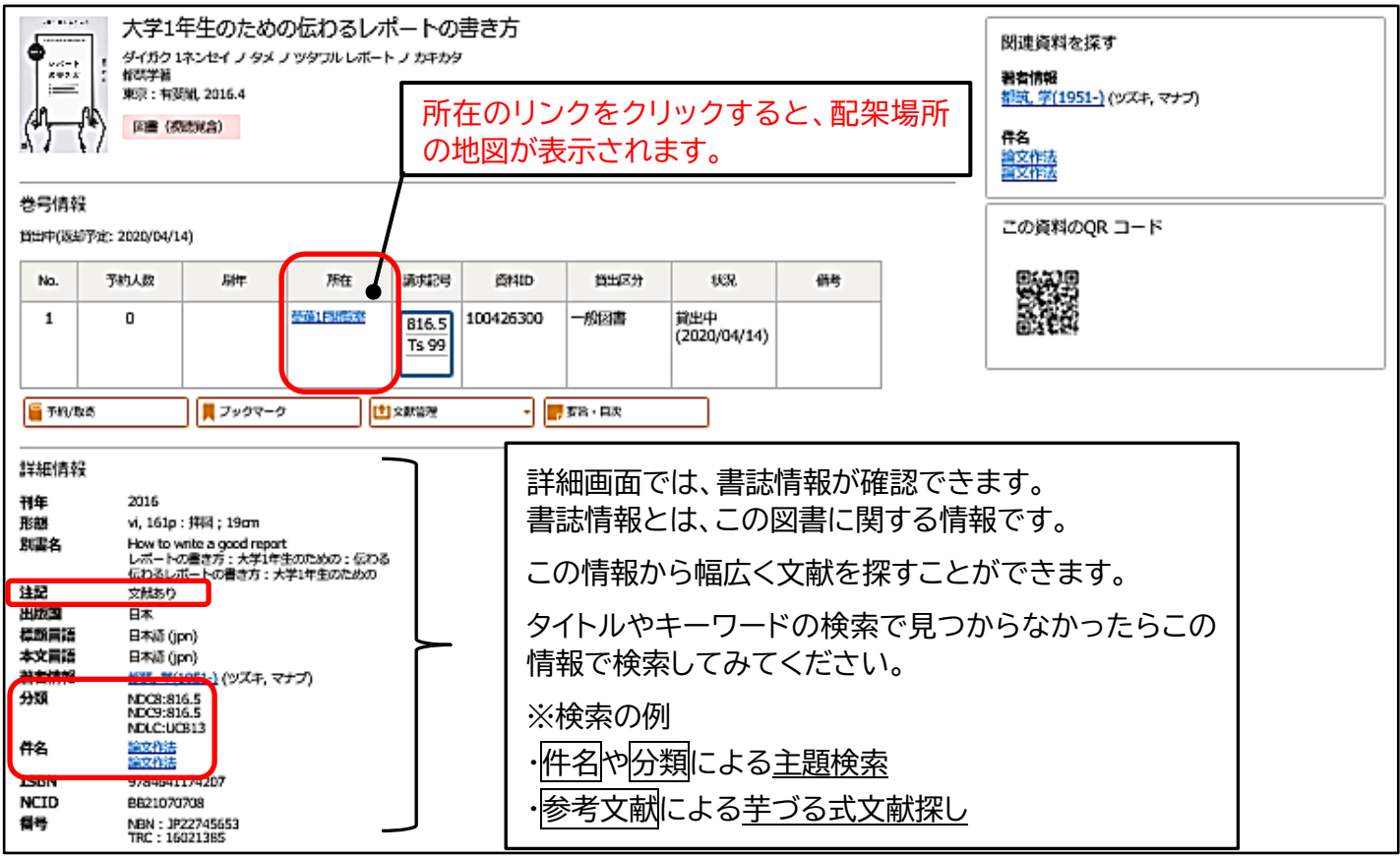

検索した図書を書架に取りに行く

**図書の並び方** 図書は所在ごとに請求記号順に並んでいます。

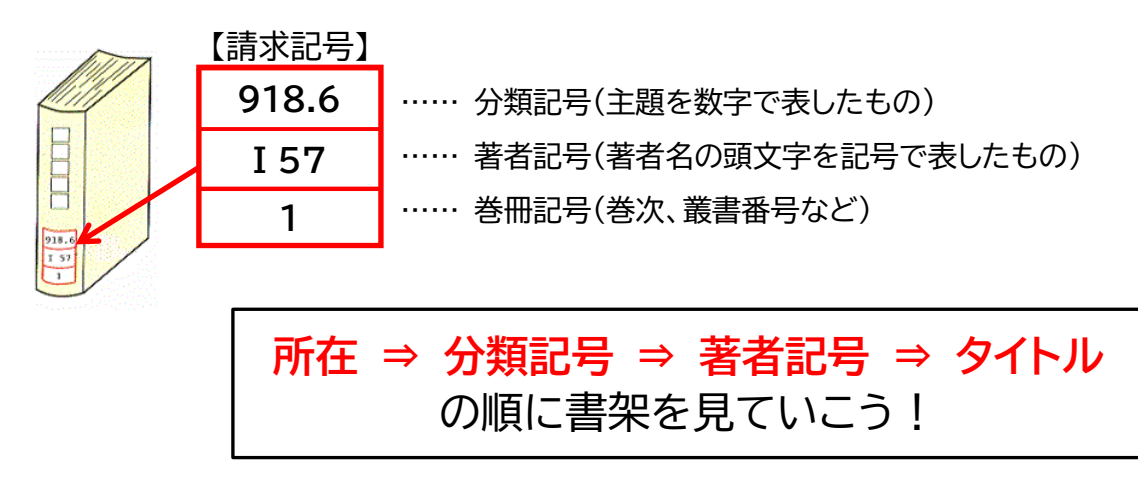

**書架の見方** 書架にある図書の並び方にも決まりがあります。

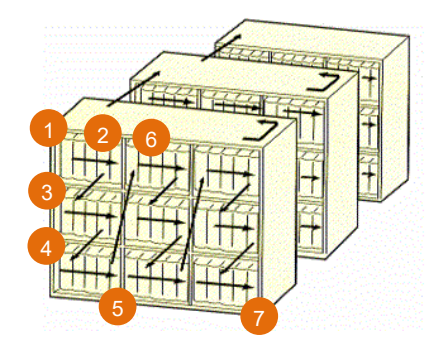

- ① 左端の列の、左上隅の図書からスタート。
- ② 左から右へ、仕切りまで。
- ③ 仕切りに着いたら下の段の左端へ。
- ④ 以下、最下段まで②と③を繰り返す。
- ⑤ 最下段の右の仕切りに着いたら、右隣の列の左上隅へ。
- ⑥ 以下、②~⑤を繰り返す。
- ⑦ 右端の列の、右下隅に着いたら、裏面に回り、①以降を繰り返す。